# **Encounter Data Submission and Processing Report Resource Guides**

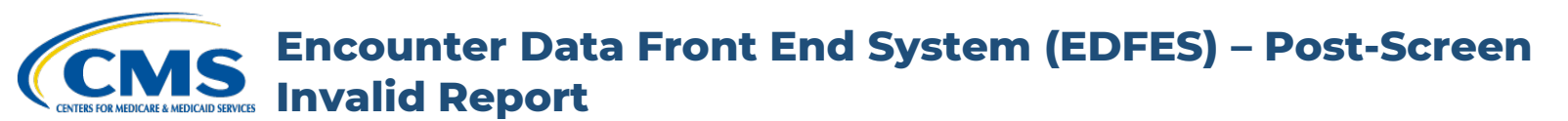

#### **Report Description**

The Post-Screen Invalid Report provides results from the execution of Medicare Advantage-specific edits (for example, checking the Plan-to-Submitter security access credentials) at the record and line level on institutional, professional and Durable Medical Equipment (DME) encounter data records as well as chart review records.

The Post-Screen Invalid Report is the result of the last stage of EDFES editing prior to a file progressing to the EDPS. The Post-Screen Invalid Report notifies a submitting MAO or other entity that a file has failed and will not proceed to the Encounter Data Processing System (EDPS) for processing.

- If the Post-Screen is successful, no report is produced and the file proceeds to EDPS for continued processing.
- If the Post-Screen fails one or more edits, then the file is rejected, an invalid report is sent to the submitter and the file does not proceed to the EDPS for continued processing. The submitter must correct the edits and resubmit the file to proceed.

This report is best viewed with a text editor.

**Encounter Data Front End System (EDFES) – Post-Screen IS Invalid Report** 

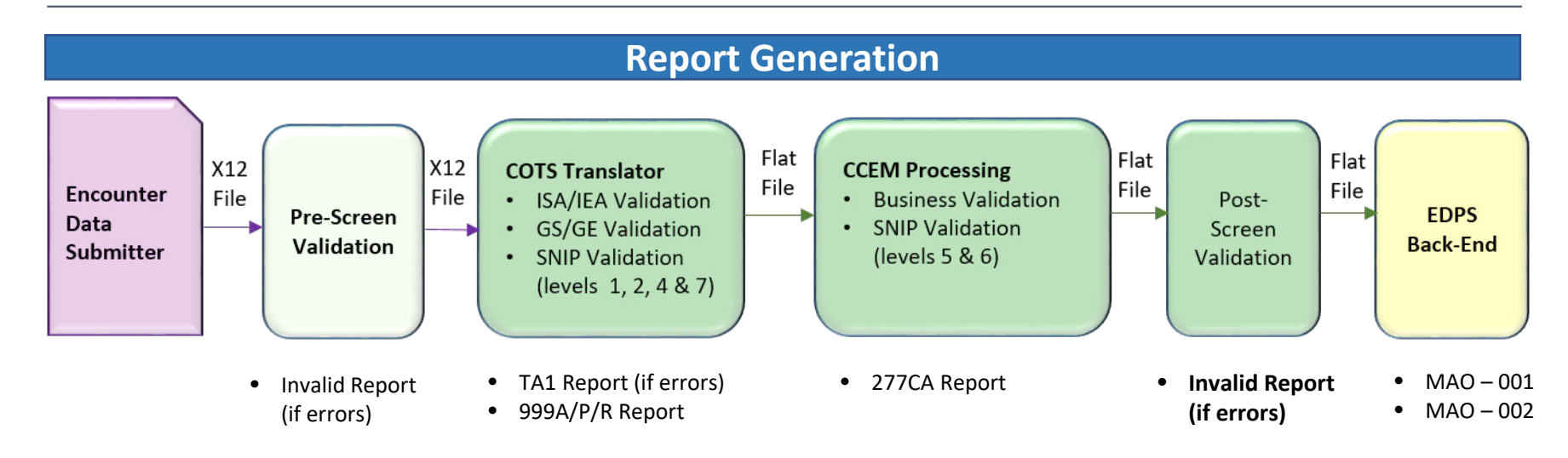

#### **Report Screenshot**

FILE NAME: MAB.PROD.EDST.XOUT.EN\*\*\*\*\*.D19305.T1414054.P FILE CONTROL: \*\*\*\*\*\*\*\*\* NUMBER OF CLAIMS: 4.951

FILE WAS NOT SENT TO THE EDPS FOR THE FOLLOWING REASON(S) SUBMITTER NOT AUTHORIZED TO SEND CLAIMS FOR PLAN H \*\*\*\* SUBMITTER NOT AUTHORIZED TO SEND CLAIMS FOR PLAN H\*\*\*\*

## **Encounter Data Front End System (EDFES) – Post-Screen Invalid Report**

## **Post-Screen Validation Edits**

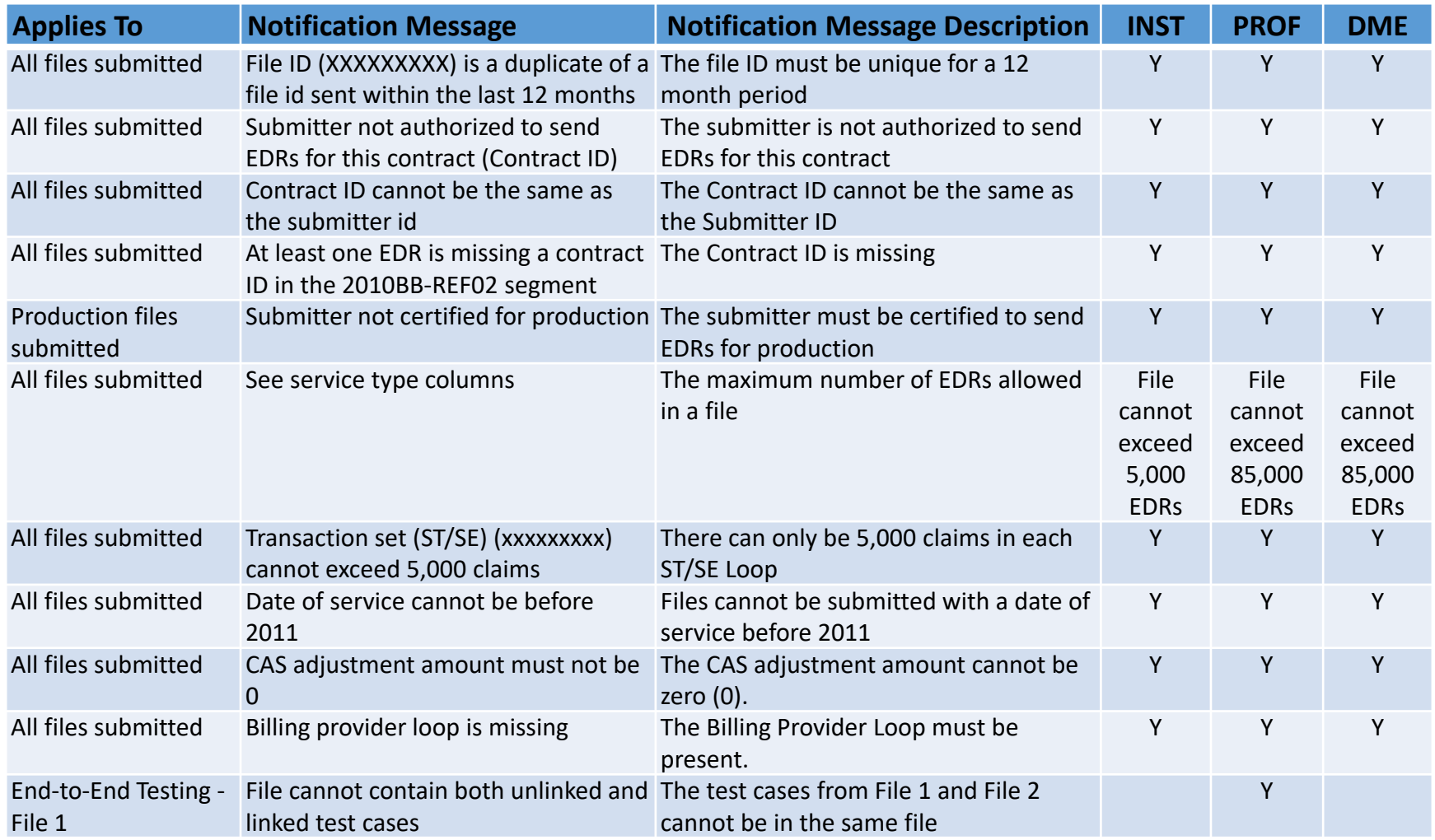

# **Encounter Data Front End System (EDFES) – Post-Screen Invalid Report**

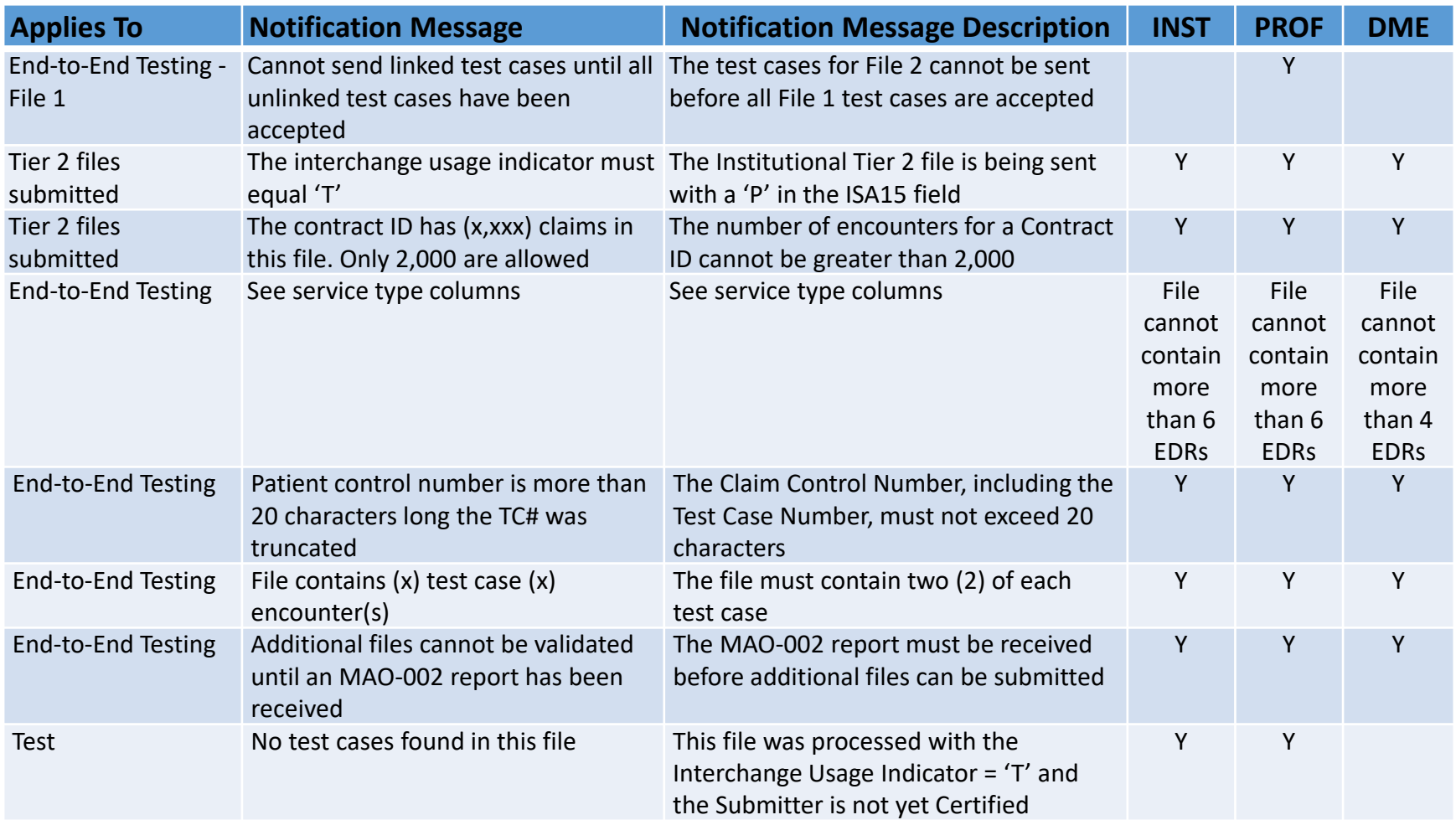

**Encounter Data Front End System (EDFES) – Post-Screen Invalid Report**

### **Accessing the Report**

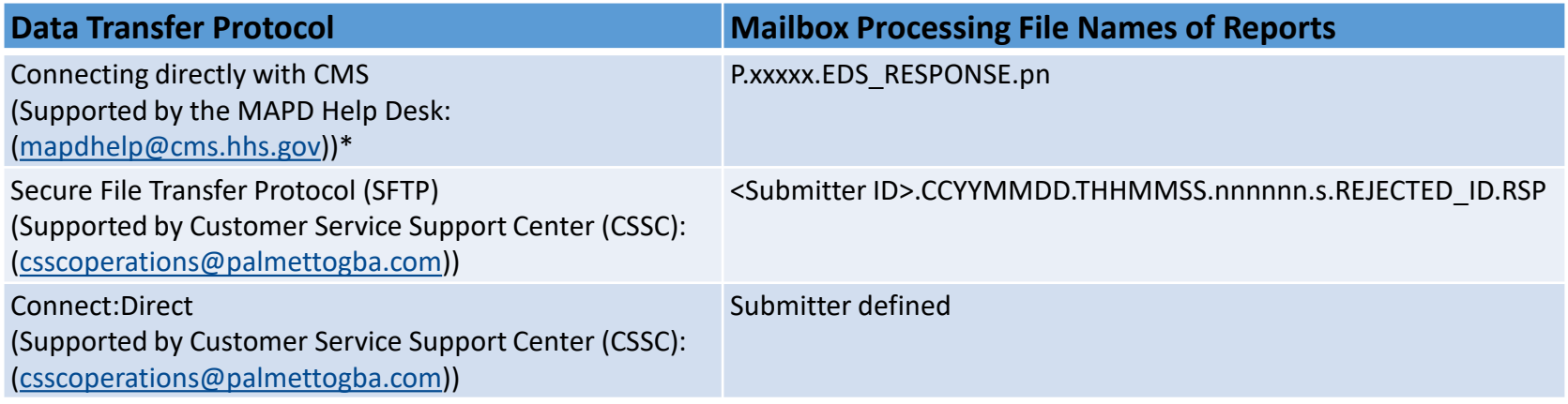

\* MAOs and other entities with fewer than 100,000 enrollees can use this option to connect directly to CMS

### **Report Resources**

[Encounter Data Submission and Processing Guide Chapter 4](https://www.csscoperations.com/internet/csscw3.nsf/DIDC/BIWI87DWUO%7EEncounter%20and%20Risk%20Adjustment%20Program%20(Part%20C)%7EEncounter%20Data%20Submission%20and%20Processing%20Guide)

[EDFES Training Slides –](https://www.palmettogba.com/internet/csscw3_files.nsf/F/CSSCSession4_EDS_Reports_5CR_021119.pdf/$FILE/Session4_EDS_Reports_5CR_021119.pdf) November 28, 2018